## **PENERAPAN METODE** *CASE-BASE REASONING* **PADA SPK PEMILIHAN ASISTEN APOTEKER (STUDI KASUS) APOTEK DUTA JAYA FARMA**

**Dr. Heny Pratiwi, S.Kom., M.Pd(1), M. Irwan Ukkas, S.Si., M.Kom(2)**

**Dicky Sandra**

Program Studi Teknik Informatika, Sekolah Tinggi Manajemen Informatika dan Komputer Widya Cipta Dharma Samarinda Jl. M. Yamin No.25 Samarinda – Kalimantan Timur 75123 E-mail : [wicida@wicida.ac.id](mailto:wicida@wicida.ac.id)

#### **ABSTRAK**

**Dicky Sandra, 07.43.045, 2017,** Sistem Pendukung Keputusan Pemilihan Asisten Apoteker Pada Apotek Duta Jaya Farma Menggunakan Metode *Case-Base Reasoning*, Program Studi Teknik Informatika, Sekolah Tinggi Manajemen Informatika dan Komputer Widya Cipta Dharma, Pembimbing I **Dr. Heny Pratiwi, S.Kom, M.Pd** dan Pembimbing II **M. Irwan Ukkas, S.Si., M.Kom**

Kata Kunci : Asisten Apoteker, *Case-Base Reasoning*

Penerapan Metode *Case-Base Reasoning* Pada Spk Pemilihan Asisten Apoteker merupakan sistem yang dibuat untuk membantu dalam pengambilan keputusan pemilihan Asisten Apoteker dengan menggunakan bantuan metode *Case-Base Reasoning*

Tujuan dari penelitian ini adalah untuk menghasilkan sistem pendukung keputusan pemilihan asisten apoteker yang memudahkan pemimpin dalam Pengambilan Keputusan dengan menggunakan bahasa pemrograman *Visual Basic* 6.0. Dalam penelitian ini, alat bantu pengembangan sistem yg digunakan adalah *flowchart*

Hasil dari penelitian ini adalah dibuatnya sistem pendukung keputusan untuk pemilihan Asisten Apoteker adalah dapat memudahkan pemimpin dalam pengambilan keputusan menentukan asisten apoteker yang diterima.

### **1.1 Latar Belakang Masalah**

Kesehatan merupakan bagian penting dalam hidup. Banyak orang akan melakukan apapun, dalam mengupayakan dana berapapun demi kesehatan. Kesehatan sering dikaitkan dengan Dokter, Apoteker, dan Asisten Apoteker. Dokter yang bertugas mendiagnosa penyakit, kemudian menentukan jenis obat yang diperlukan. Dan Apoteker bertugas meracik obat untuk pasien. Sedangkan peran seorang Asisten Apoteker adalah sebagai tangan kanan dari seorang apoteker yang akan membantu seorang apoteker dalam mengelola apotek khususnya dibagian obat-obatan. Maka dari itulah seorang Asisten Apoteker juga dapat dikatakan sebagai ujung tombak dalam pelayanan apotek. Yang akan bekerja dibawah pengawasan seorang Apoteker untuk melayani setiap pasien dengan sangat baik dan juga berkewajiban memberikan beragam informasi mengenai obat-obatan yang dibuat menggunakan resep dokter. Maka dari itulah peran serta seorang Asisten Apoteker akan sangat membantu dan bermanfaat bagi kelangsungan sebuah apotek.

Apotek Duta Jaya Farma merupakan salah satu apotek yang ada di daerah tenggarong dan sering melayani pasien dalam pembelian obat, apotek Duta Jaya Farma memerlukan Asisten Apoteker dengan kemampuan yang handal dalam melayani pasien. Banyaknya yang melamar menjadi Asisten Apoteker di apotek Duta Jaya Farma membuat pimpinan apotek sering merasa kebingungan dalam memilih Asisten Apoteker sehingga diperlukan sistem pendukung

keputusan pemilihan Asisten Apoteker dengan menggunakan metode *case based reasoning*. Dipilihnya metode *case based reasoning* karena merupakan salah satu metode untuk membangun sistem dengan pengambilan keputusan dari kasus yang baru dengan berdasarkan solusi dari kasus-kasus sebelumnya. Konsep dari metode *case based reasoning* ditentukan dari ide untuk menggunakan pengalaman-pengalaman yang terdokumentasi untuk menyelesaikan masalah yang baru. Para decisionmaker kebanyakan menggunakan pengalaman-pengalaman problem *solving* terdahulu untuk menyelesaikan masalah yang dihadapi sekarang. Sistem pendukung keputusan ini memiliki 4 kriteria yaitu pendidikan, pengalaman, umur, dan keterampilan.

Diharapkan dengan adanya sistem keputusan ini dapat membantu pihak pimpinan apotek dalam mengambil keputusan yang sesuai dengan kriteria pemilihan Asisten Apoteker tepat dan sesuai.

#### **1.2 Rumusan Masalah**

Dengan adanya latar belakang tersebut maka masalah yang dapat diambil dari pembuatan rancangan Sistem Pendukung Keputusan untuk Apotek Duta Jaya Farma ini adalah

"Bagaimana membangun sistem pendukung keputusan pemilihan Asisten Apoteker pada apotek duta jaya farma dengan metode *Case Based Reasoning*?"

## **1.3 Batasan Masalah**

Adapun batasan batasan masalah yang diteliti adalah:

- 1. Sistem ini hanya dingunakan untuk apotek.
- 2. Sistem ini menggunakan *Visual Basic 6.0* dengan *Microsoft Access*
- 3. Sistem ini hanya digunakan oleh pimpinan apotek dan admin
- 4. Kriteria yang digunakan dalam pemilihan Asisten Apoteker adalah
	- Keterampilan
	- Pengalaman
	- Umur
	- Pendidikan
- 5. Laporan yang ada pada sistem ini adalah calon Asisten Apoteker yang diterima dan yang tidak diterima.

## **1.4 Tujuan Penelitian**

Setiap kegiatan tentu diharuskan memiliki tujuan yang jelas, dengan berpatokan pada tujuan yang telah di tetapkan tersebut, maka kegiatan yang telah dilakukan menjadi terarah. Adapun tujuan penulisan ini adalah:

Untuk menghasilkan Aplikasi Pendukung Keputusan Pemilihan Asisten Apoteker dengan menggunakan metode *Case Based Reasoning* lebih mengoptimalkan teknologi kompute sehingga memberikan kemudahan bagi pimpinan dalam mengambil keputusan.

### **1.5 Manfaat Penelitian**

Dengan adanya penelitian ini maka diharapkan dapat memberikan manfaat bagi pihak yang terkait diantaranya :

1. Bagi Mahasiswa

Manfaat yang diperoleh bagi mahasiswa dibidang informatika, dapat mengaplikasikan ilmu yang diperolehnya selama dibangku perkuliahan. Selain itu, melatih disiplin dan tanggung jawab dalam melaksanakan tugas serta wawasan yang lebih luas tentang dunia kerja yang sesungguhnya.

2. Bagi Perguruan Tinggi

Dengan adanya penelitian ini diharapkan dapat memperkaya referensi yang dimiliki oleh STMIK Widya Cipta Dharma. Sistem ini juga dapat digunakan sebagai acuan untuk pengembangan lebih lanjut, sehingga memudahkan para mahasiswa dalam menyusun laporan skripsi sebagai salah satu syarat untuk mendapatkan gelar sarjana.

3. Bagi Apotek

Dengan adanya penelitian ini, pihak apotek akan mendapatkan suatu aplikasi pemilihan asisten apoteker, sehingga nantinya memudahkan pimpinan dalam melakukan pemilihan asisten apoteker.

### **2.1 Sistem pendukung keputusan**

Menurut Kusrini (2007), Sistem Pendukung Keputusan adalah salah satu jenis sistem yang sangat popular dikalangan manajemen perusahaan. Sistem Pendukung Keputusan ini merupakan suatu informasi yang diharapkan dapat membantu manajemen dalam proses pengambilan keputusan. Hal yang perlu ditekankan disini adalah bahwa keadaaan Sistem Pendukung Keputusan bukan untuk menggantikan tugas-tugas pimpinan, tetapi untuk menjadi sasaran pendukung bagi mereka.

Sistem pendukung keputusan merupakan implementasi yang telah diperkenalkan oleh ilmuilmu seperti *operation research* dan *management science*. Hanya bedanya adalah bahwa jika dahulu untuk mencari penyelesaian masalah yang dihadapi, kini telah menawarkan kemampuan untuk menyelesaikan persoalan yang sama dalam waktu yang relatif singkat.

Sistem pendukung keputusan adalah serangkaian kelas tertentu dari sistem informasi terkomputerisasi yang mendukung kegiatan pengambilan keputusan bisnis dan organisasi. Suatu DSS yang dirancang dengan benar adalah suatu sistem berbasis perangkat lunak interaktif yang dimaksudkan untuk membantu para pengambil keputusan.

## **2.1.1 Tujuan Sistem Pendukung Keputusan**

Tujuan dari sistem Pendukung Keputusan :

- 1. Membantu seorang pemimpin dalam pengambilan keputusan atas masalah semi terstruktur.
- 2. Memberikan dukungan atas pertimbangan pemimpin dan bukannya dimaksudkan untuk menggantikan seorang pemimpin.
- 3. Meningkatkan efektifitas keputusan yang diambil pemimpin lebih dari pada perbaikan efisiensinya.
- 4. Kecepatan Komputasi. Komputer memungkinkan para pengambil keputusan untuk melakukan banyak komputasi secara cepat dengan biaya rendah.
- 5. Peningkatan efektifitas. Membangun satu kelompok pengambil keputusan, terutama para pakar, bisa mahal. Pendukung terkomputerisasi biasa mengurangi ukuran kelompok dan memungkinkan para anggota untuk berada di berbagai lokasi yang berbeda – beda.
- 6. Dukungan kualitas. Komputer bisa meningkatkan kualitas keputusan yang di cabut.
- 7. Berdaya asing. Manajemen dan pemberdayaan sumber daya perusahaan.

Mengatasi keterbatasan kognitif dalam pemrosesan dan penyimpanan..

**2.1.2 Karakteristik SPK**

Karakteristik dari Sistem Pendukung Keputusan berikut ini memungkinkan para pengambil keputusan untuk membuat keputusan yang lebih baik dan lebih konsisten dalam suatu cara yang dibatasi oleh waktu. Berikut adalah karakteristik dan kemampuan yang diharapkan dari Sistem Pendukung Keputusan:

- 1. Dukungan untuk pengambilan keputusan semi terstruktur dan tidak terstruktur.
- 2. Dukungan untuk keputusan independen sekuensial.
- 3. Dukungan di berbagai proses dan gaya pengambilan keputusan.

Adaptasi sepanjang waktu (Sistem Pendukung Keputusan harus bersifat fleksibel).**Tujuan** 

### **Sistem Pendukung Keputusan**

- Ciri ciri dari keputusan adalah :
- 1. Banyak pilihan atau alternatif.
- 2. Ada kendala atau syarat.
- 3. Mengikuti suatu pola atau model tingkah laku.
- 4. Banyak *Input* atau *variabel.*
- 5. Ada faktor resiko.
- 6. Dibutuhkan kecepatan, ketepatan dan keakuratan.

## **2.1.3 Tahapan SPK**

Adapun menurut tahapan dalam proses pengambilan keputusan mencakup berbagai hal berikut yang dapat dilihat pada gambar:

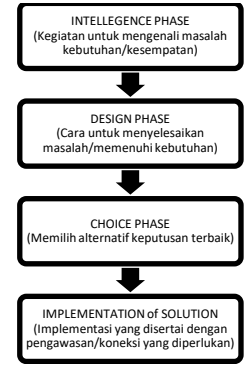

## **Keterangan Gambar :**

1. Tahap Inteljen (*Intelligence Phase*)

Berorietasi untuk memaparkan masalah, pengumpulan data dan informasi. Dalam tahap ini pengambil keputusan mempelajari kenyataanya yang terjadi sehingga kita bisa mengidentifikasi dan mendefinisikan masalah yang sedang terjadi, biasanya dilakukan analisis berurutan dari sistem ke subsistem pembentukanya. Dari tahap ini diperoleh keluaran berupa pernyataan masalah.

2. Tahap Perancangan (*Design Phase*)

Berorientasi untuk menemukan, mengembangkan dan menganalisis berbagai alternatif tindakan yang mungkin dilakukan. Dalam tahap ini pengambil keputusan menemukan, mengembangkan, dan menganalisis semua pemecahan yang mungkin,

yaitu melalui pembuatan model yang bisa mewakili kondisi nyata masalah. Dari tahap ini diperoleh keluaran berupa alternatif solusi.

- 3. Tahap Pemilihan (*Choice Phase*)
	- Berorientasi untuk memilih suatu rangkaian tindakan tertentu dari beberapa yang tersedia. Dalam tahap ini pengambil keputusan memilih salah satu alternatif pemecahan yang dibuat pada tahap perancangan yang dipandang sebagai aksi yang paling tepat untuk mengatasi masalah yang dihadapi. Dari tahap ini diperoleh keluaran berupa solusi dan rencana implementasinya.

## 4. Tahap Implementasi (*Implementation Phase*)

Berorientasi terhadap penilaian pilihan - pilihan yang tersedia. Dalam tahap ini, pengambil keputusan menjalankan rangkaian aksi pemecahan yang telah dipilih pada tahap pemilihan. Implementasi yang sukses ditandai dengan terjawabnya masalah yang dihapadi, sementara kegagalan ditandai dengan tetap adanya masalah yang sedang dicoba untuk diatasi. Dalam tahap ini diperoleh keluaran berupa laporan pelaksanaan

#### **3.1 Tempat dan Waktu peneltian**

Penelitian ini dilaksanakan di Apotek Duta Jaya Farma, jalan Danau Aji No. 29 Tenggarong sampai dengan selesai.

## **3.2 Metode Pengumpulan data**

Pengumpulan data tidak lain dari suatu proses pengadaan data primer untuk keperluan penelitian. Pengumpulan data merupakan langkah yang amat penting, karena pengumpulan data adalah prosedur yang sistematik dan standar untuk memperoleh data yang diperlukan. Untuk melengkapi data tersebut peneliti menggunakan beberapa teknik pengumpulan data yang diantaranya meliputi :

### **3.3.2 Desain Sistem**

.

Desain sistem ini bertujuan untuk memberikan gambaran tentang sistem yang diusulkan. Alat bantu sistem yang dipakai dalam desain sistem ini antara lain: 1. Diagram Alir (*flowchart*)

Merupakan alat bantu yang banyak dipakai untuk menjelaskan algoritma pemrograman sehingga jelas rangkaian kegiatan yang dilakukan.

#### 2. *Database* / basis data

Untuk tahap desain *database* secara umum, yang perlu dilakukan adalah mengidentifikasi terlebih dahulu *file-file* yang dibutuhkan oleh sistem data

### 3. Desain *Input*

Ada dua tipe *input*. Yang pertama adalah *input Eksternal* yaitu tipe pemasukan yang berasal dari luar organisasi. Yang kedua *input Internal* yaitu tipe pemasukan data yang berasal dari dalam organisasi.

4. Desain *Output*

Desain ini dapat dibedakan menjadi dua yaitu *Output External*, tujuannya untuk mendistribusikan *output* kepada pihak luar yang membutuhkan. *Output* 

*Internal*, tujuannya agar *output* yang dihasilkan dapat mendukung kegiatan manajemen.

## **3.4 Implementasi**

Setelah melakukan analisa dan desain, maka dilakukan implementasi yaitu pembangunan sistem, dalam hal ini difokuskan pada pembuatan program dan penggunaannya. Adapun bagian-bagian yang dibangun dalam sistem ini adalah :

- 1. Form input kriteria
- 2. Form proses untuk menentukan hasil penilaian
- 3. Laporan hasil keputusan yang layak dan tidak layak dalam menentukan kinerja karyawan

## **3.5 Pengujian**

Setelah program selesai dibuat, selanjutnya hal yang perlu dilakukan ialah pengujian *(testing)*. Adapun metode yang digunakan untuk melakukan pengujian dalam perancangan sistem ini ialah metode *Black Box testing* dan *White Box testing*.

### **3.5.1. White-box Testing**

Pengujian *White-box* berfokus pada struktur kontrol program. *Tase case* dilakukan untuk memastikan bahwa semua *statement* pada program telah dieksekusi paling tidak satu kali selama pengujian dan bahwa semua kondisi logis telah dieksekusi. Data tabel pengujian sistem bahwa dalam penginputan data tabel aturan, data dapat diubah, dihapus dan juga berhasil disimpan di *database.* Selanjutnya penginputan nilai kriteria dimana data yang diinputkan terisi semua diaspek, lalu data dapat diubah, dihapus dan juga berhasil disimpan di *database,* setelah melalui tahap penginputan maka dilakukan proses penilaian untuk proses penentuan klasiifkasi kinerja karyawan, dimana dilakukan penilaian untuk keprofesionalan yang baik dan tidak baik. Tahap selanjutnya mencetak laporan secara keseluruhan mengenai penentuan keprofesionalan yang lulus dan tidak lulus.

### **4.1 Metode Inferensi**

Sistem pendukung keputusan pemilihan asisten apoteker ini menggunakan metode *case-based reasoning*  yaitu metode untuk membangun sistem pendukung keputusan dari kasus yang baru dengan berdasarkan solusi dari kasus-kasus sebelumnya,

Proses pelacakan dengan metode *case-based reasoning* ini dimulai dengan menginputkan masalah yang digunakan untuk melakukan pencarian pada tabel kasus kemudian hasil pencarian akan ditampilkan oleh program.

> Berikut adalah listing program menggunakan *case-based reasoning:*

### **1. Proses** *Retrive*

*Private Sub ShowKasus() MSR.Clear MSR.Width = MS2.Width MSR.Rows = 0 MSR.Cols = 1 MSR.ColWidth(0) = 800*

*Dim RsCari As New ADODB.Recordset Dim RsCari2 As New ADODB.Recordset Dim RsCari3 As New ADODB.Recordset Set RsCari = New ADODB.Recordset RsCari.Open "select \* from kasus order by no\_kasus", DBData, adOpenDynamic, adLockOptimistic If Not RsCari.EOF Then For n1 = 0 To RsCari.RecordCount - 1*  $MSR.Rows = MSR.Rows + 1$  *MSR.TextMatrix(n1, 0) = RsCari.Fields(0) Set RsCari2 = New ADODB.Recordset RsCari2.Open "select \* from kasus\_detail where no\_kasus='" & RsCari.Fields(0) & "' order by id", DBData, adOpenDynamic, adLockOptimistic If Not RsCari2.EOF Then If MSR.Cols < (RsCari2.RecordCount + 1) Then MSR.Cols = RsCari2.RecordCount + 1 For n2 = 1 To RsCari2.RecordCount MSR.TextMatrix(n1, n2) = RsCari2.Fields(2) If Not RsCari2.EOF Then RsCari2.MoveNext Next n2 End If If Not RsCari.EOF Then RsCari.MoveNext Next n1 End If End Sub* **2. Proses** *Reuse MSD.Clear MSD.Rows = 0 MSD.Cols = 4 MSD.ColWidth(0) = 1500 MSD.ColWidth(1) = 100 MSD.ColWidth(2) = MSD.Width - 1600 - 300 MSD.ColWidth(3) = 0 MSD.ColAlignment(0) = 1 MSD.ColAlignment(1) = 3 MSD.ColAlignment(2) = 1 MSD.FixedCols = 3 For a = 1 To MS2.Rows - 1*  $MSD$ *Rows = MSDRows + 1 MSD.TextMatrix(MSD.Rows - 1, 0) = "Nomor" MSD.TextMatrix(MSD.Rows - 1, 1) = ":" MSD.TextMatrix(MSD.Rows - 1, 2) = MS2.TextMatrix(a, 1)*  $MSD.Rows = MSD.Rows + 1$  *MSD.TextMatrix(MSD.Rows - 1, 0) = "Nama" MSD.TextMatrix(MSD.Rows - 1, 1) = ":" MSD.TextMatrix(MSD.Rows - 1, 2) = MS2.TextMatrix(a, 2) Set Rs1 = New ADODB.Recordset Rs1.Open "SELECT h.nomor, h.no\_kasus, k.nama, h.similarity, h.keterangan FROM hasil\_penilaian as h INNER JOIN kasus as k ON h.no\_kasus = k.no\_kasus where h.nomor='" & MS2.TextMatrix(a, 1) & "'", DBData, adOpenDynamic, adLockOptimistic If Not Rs1.EOF Then*  $MSD-Rows = MSDRows + 1$  *MSD.TextMatrix(MSD.Rows - 1, 0) = "Kasus Terdekat" MSD.TextMatrix(MSD.Rows - 1, 1) = ":"*

 *MSD.TextMatrix(MSD.Rows - 1, 2) = Rs1.Fields(1) & " (" & Rs1.Fields(2) & ")" MSD.Rows = MSD.Rows + 1 MSD.TextMatrix(MSD.Rows - 1, 0) = "Kriteria Kasus" Set Rs2 = New ADODB.Recordset Rs2.Open "select \* from kriteria order by no\_kriteria", DBData, adOpenDynamic, adLockOptimistic If Not Rs2.EOF Then For b = 1 To Rs2.RecordCount*  $MSD-Rows = MSD-Rows + 1$  *MSD.TextMatrix(MSD.Rows - 1, 0) = " - " & Rs2.Fields(1) MSD.TextMatrix(MSD.Rows - 1, 1) = ":" Set Rs3 = New ADODB.Recordset Rs3.Open "SELECT k.no\_kasus, s.no\_kriteria, s.subkriteria FROM kasus\_detail as k INNER JOIN subkriteria as s ON k.no\_subkriteria = s.no\_subkriteria where k.no\_kasus='" & Rs1.Fields(1) & "' and s.no\_kriteria='" & Rs2.Fields(0) & "' order by s.no\_subkriteria", DBData, adOpenDynamic, adLockOptimistic If Not Rs3.EOF Then If Rs3.Fields(1) = "K01" Then*  $Kt1 =$  ""  *For c = 1 To Rs3.RecordCount If c = 1 Then MSD.TextMatrix(MSD.Rows - 1, 2) = Rs3.Fields(2) Else*  $MSD-Rows = MSD-Rows + 1$  *MSD.TextMatrix(MSD.Rows - 1, 2) = Rs3.Fields(2) End If If Not Rs3.EOF Then Rs3.MoveNext Next c Else MSD.TextMatrix(MSD.Rows - 1, 2) = Rs3.Fields(2) End If End If If Not Rs2.EOF Then Rs2.MoveNext Next b End If*  $MSD-Rows = MSDRows + 1$  *MSD.TextMatrix(MSD.Rows - 1, 0) = "Nilai Similary" MSD.TextMatrix(MSD.Rows - 1, 1) = ":" MSD.TextMatrix(MSD.Rows - 1, 2) = Rs1.Fields(3) & " %"*  $MSD-Rows = MSDRows + 1$  *MSD.TextMatrix(MSD.Rows - 1, 0) = "Keterangan" MSD.TextMatrix(MSD.Rows - 1, 1) = ":" MSD.TextMatrix(MSD.Rows - 1, 2) = Rs1.Fields(4) MSD.Rows = MSD.Rows + 1 MSD.TextMatrix(MSD.Rows - 1, 0) = "\_\_\_\_\_\_\_\_\_\_\_\_\_\_\_\_\_\_\_\_\_\_\_\_\_\_\_\_\_\_\_\_\_\_\_\_\_\_\_\_\_\_\_\_\_ \_\_\_\_\_\_\_\_\_\_\_\_\_\_\_\_\_\_\_\_\_"*

 *MSD.TextMatrix(MSD.Rows - 1, 1) = "\_\_\_\_\_\_\_\_\_\_\_\_\_\_"*

*MSD.TextMatrix(MSD.Rows - 1, 2) "\_\_\_\_\_\_\_\_\_\_\_\_\_\_\_\_\_\_\_\_\_\_\_\_\_\_\_\_\_\_\_\_\_\_\_\_\_\_\_\_\_\_\_\_\_ \_\_\_\_\_\_\_\_\_\_\_\_\_\_\_\_\_\_\_\_\_\_\_\_\_\_\_\_\_\_\_\_\_\_\_\_\_\_\_\_\_\_\_\_\_\_ \_\_\_\_\_\_\_\_\_\_\_\_\_\_\_\_\_\_\_\_\_\_\_\_\_\_\_\_\_\_\_\_\_\_\_\_\_\_\_\_\_\_\_\_\_\_ \_\_\_\_\_\_\_\_\_\_\_\_\_\_\_\_\_\_\_\_\_\_\_\_\_\_\_\_\_\_\_\_\_\_\_\_\_\_\_\_\_\_\_\_\_\_ \_\_\_\_\_\_\_\_\_\_\_\_\_\_\_" MSD.Rows = MSD.Rows + 1 End If Next a End Sub* **3. Proses** *Revise Private Sub CMD2\_Click() If CMD2.Caption = "Edit" Then If Text1.Text = "" Then Exit Sub TombolBuka BukaKunci CMD2.Enabled = True CMD2.Caption = "Save" CMD1.Enabled = False Text1.Locked = True Call Fokus(Text2) ElseIf CMD2.Caption = "Save" Then* If  $Text1. Text = "" Or Text2. Text = "" Or Text3. Text =$ *"" Then MsgBox "Data masih ada yang kosong..!", vbInformation, "Data Kosong" Beep Exit Sub End If DBData.Execute "delete from kasus where no\_kasus='" & Text1.Text & "'" Kt1 = Text1.Text & "','" & Text2.Text & "','" & Text3.Text DBData.Execute "insert into kasus values('" & Kt1 & "')" DBData.Execute "delete from kasus\_detail where no\_kasus='" & Text1.Text & "'" For a = 0 To MS.Rows - 1 If MS.TextMatrix(a, 1) <> "" Then If MS.TextMatrix(a, 1) = strChecked Then DBData.Execute "insert into kasus\_detail(no\_kasus,no\_subkriteria) values('" & Text1.Text & "','" & MS.TextMatrix(a, 4) & "')" Else If MS.TextMatrix(a, 4) <> "" Then DBData.Execute "insert into kasus\_detail(no\_kasus,no\_subkriteria) values('" & Text1.Text & "','" & MS.TextMatrix(a, 4) & "')" End If Next a Pesan\_Simpan Text1.Locked = False CMD5\_Click End If End Sub*

> **4. Proses** *Retain Private Sub SimpanData() Dim RsD As New ADODB.Recordset Dim RsD2 As New ADODB.Recordset*

*For n4 = 1 To MSH.Rows - 1 Set RsD = New ADODB.Recordset RsD.Open "select \* from kasus order by no\_kasus", DBData, adOpenDynamic, adLockOptimistic With RsD If Not .EOF Then KD1 = "" For i = 1 To .RecordCount + 1 KD1 = "00" & i KD1 = "K" & Right(KD1, 3) .Find "no\_kasus = '" & KD1 & "'" If .EOF Then Kt5 = KD1 End If Next i End If End With DBData.Execute "update alternatif set status='Sudah Dinilai' where nomor='" & MSH.TextMatrix(n4, 1) & "'" DBData.Execute "insert into kasus values('" & Kt5 & "','" & MSH.TextMatrix(n4, 2) & "','" & MSH.TextMatrix(n4, 7) & "')" Set RsD2 = New ADODB.Recordset RsD2.Open "select \* from tmp1 where nomor='" & MSH.TextMatrix(n4, 1) & "' order by no\_subkriteria", DBData, adOpenDynamic, adLockOptimistic If Not RsD2.EOF Then For i = 1 To RsD2.RecordCount DBData.Execute "insert into kasus\_detail(no\_kasus,no\_subkriteria) values('" & Kt5 & "','" & RsD2.Fields(1) & "')" If Not RsD2.EOF Then RsD2.MoveNext Next i End If Next n4 End Sub*

# **4.7 Tampilan Program**

**4.6.1 Tampilan Form Menu Utama**

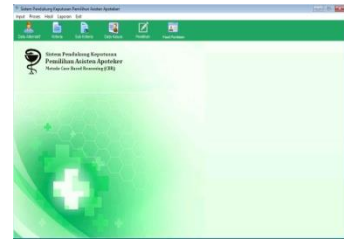

Gambar 4.3 Tampilan Form Menu Utama

Gambar 4.3 merupakan tampilan form menu utama Sistem Pendukung Keputusan Pemilihan Asistem Apoteker. Pada menu utama terdapat enam buah menu pilihan yaitu Data Alternatif, Kriteria, Sub Kriteria, Data Kasus, penilaian, dan hasil penilaian.

## **4.6.2 Tampilan Form Data Alternatif**

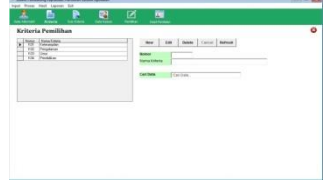

#### Gambar 4.4 Tampilan Form Data Alternatif

Pada Gambar 4.4 Tampilan Form Data Alternatif ini nomer dibuat otomatis oleh sistem sehingga admin dapat dengan mudah menginputkan data yang baru dan disimpan kedalam *database.*

## **4.6.3 Tampilan Form Kriteria**

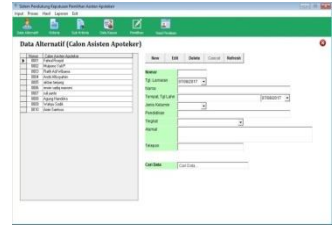

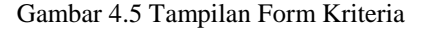

Pada Gambar 4.5 Tampilan Form Kriteria ini nomor kriteria dibuat otomatis oleh sistem sehingga admin dapat dengan mudah menginputkan kriteria yang baru dan disimpan kedalam *database.*

# **4.6.4 Tampilan Form Sub Kriteria**

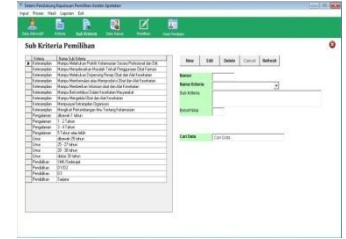

Gambar 4.6 Tampilan Form Sub Kriteria

Pada Gambar 4.6 Tampilan Form Sub ini nomor sub kriteria dibuat otomatis oleh sistem sehingga admin dapat dengan mudah menginputkan sub kriteria yang baru dan disimpan kedalam *database.*

## **4.6.5 Tampilan Form Data Kasus**

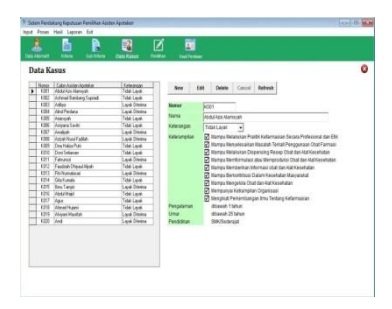

Gambar 4.7 Tampilan Form Data Kasus

Pada Gambar 4.7 Tampilan Form Data Kasus ini admin bisa menginputkan data kasus lama.

### **4.6.6 Tampilan Form Penilaian**

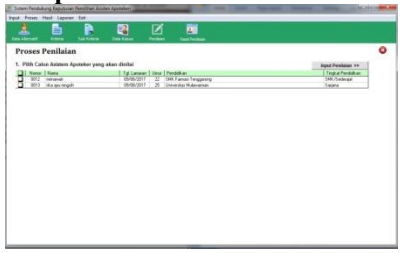

Gambar 4.8 Tampilan Form Pemilihan

Pada Gambar 4.8 Tampilan Form Penilaian ini merupakan proses penilaian calon asisten apoteker.

**4.6.7 Tampilan Form Hasil Penilaian**

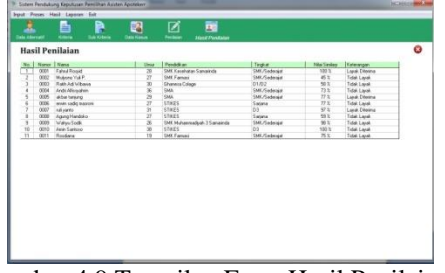

Gambar 4.9 Tampilan Form Hasil Penilaian

Pada Gambar 4.9 Tampilan Form Hasil Penilaian ini menampilkan hasil dari penilaian calon asisten apoteker.

**4.6.8 Tampilan Laporan Daftar Calon Asisten Apoteker**

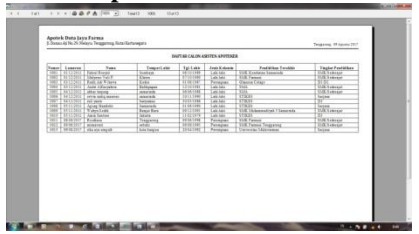

 Gambar 4.10 Tampilan Laporan Daftar Calon Asisten Apoteker

> Pada Gambar 4.10 Tampilan Laporan Daftar Calon Asisten Apoteker menampilkan laporan jumlah dari calon asisten apoteker*.*

**4.6.9 Tampilan Laporan Calon Asisten Apoteker Yang Diterima**

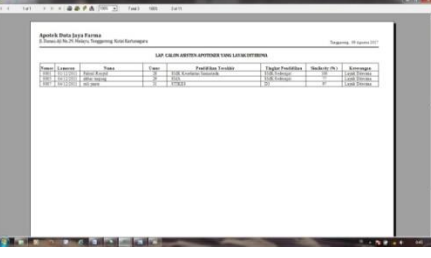

 Gambar 4.11 Tampilan Laporan Calon Asisten Apoteker Yang Diterima

Pada Gambar 4.11 Tampilan Laporan Calon Asisten Apoteker Yang Diterima menampilkan jumlah dari calon asistem apoteker yang diterima.

## **4.6.10 Tampilan Laporan Calon Asisten Apoteker Yang Tidak Diterima**

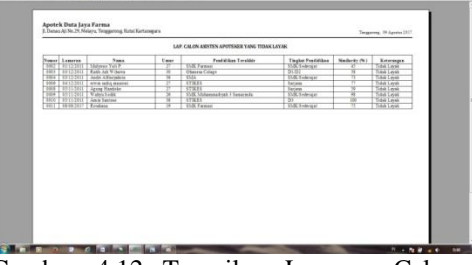

Gambar 4.12 Tampilan Laporan Calon Asisten Apoteker Yang Tidak Diterima

Pada Gambar 4.12 Tampilan Laporan Calon Asisten Apoteker Yang Tidak Diterima ini menampilkan jumlah dari calon asisten apoteker yang tidak diterima.

### **5.1 Kesimpulan**

Dari hasil penelitian dan pembahasan yang dilakukan, maka dapat ditarik kesimpulan sebagai berikut :

- 1) Sistem pendukung keputusan pemilihan Asisten Apoteker dengan menggunakan metode *casebased reasoning* ini mampu membantu Apotek dalam memilih Asisten Apoteker.
- 2) Dari sistem pendukung keputusan ini pengguna bisa menyeleksi calon Asisten Apoteker berdasarkan kriteria yang sudah di tentukan.

### **5.2 Saran**

Berdasarkan kesimpulan diatas penulis ingin menyampaikan beberapa saran, antara lain sebagai berikut :

- 1. Aplikasi sistem pendukung keputusan pemilihan Asisten Apoteker yang penulis ajukan ini kiranya dapat dikembangkan lagi untuk apotek-apotek yang lain dan memasukan tentang kriteria apa lagi yang dibutuhkan.
- 2. Untuk pengembangan kedepannya diharapkan ada peneliti yang dapat mengembangkan aplikasi ini untuk lebih baik lagi sesuai

## **DAFTAR PUSTAKA**

Anharku, 2009, *Flowchart. [Online]*. Tersedia: *ilmukomputer.org/wp-*

 *content/uploads/2009/06/anharku-flowchart.pdf [24 Agustus 2010].*

Husein. 2006, *Model Basis Data*, Ghala Indonesia, Jakarta.

- Keputusan Menteri Kesehatan Republik Indonesia NOMOR 573/MENKES/SK/VI/2008, 2008, *Tentang Standar Profesi Apoteker*, Jakarta: Menteri Kesehatan.
- Kurniawan, Hendra, 2006*, Cara Mudah Merancang Data Base Menggunakan Microsoft Access,*  Jakarta: Focus Media.
- Kusrini, 2007. *Konsep dan Aplikasi Sistem Pendukung Keputusan*. Penerbit Andi, Yogyakarta.
- Kwando rendy, 2014, *Pemetaan peran apoteker dalam pelayanan kefarmasian terkait frekuensi kehadiran kehadiran apoteker di Surabaya timur*. Calyptras: jurnal ilmiah mahasiswa universitas Surabaya vol.03 no.1 (2014).

Marlinda, Linda, 2008, *Sistem Basis Data*, Andi Offset, Yogyakarta.

- Nurasmi, Rima, 2010*,"Implementasi Case Based Reasoning pada Sistem Pendukung Keputusan untuk Penanganan Dini pada Kecelakaan dengan Metode Herbal",* Jurnal Informatika Vol 4, No. 1, (2010).
- Rusmawan, 2008, *Visual Basic 6.0 Untuk Semua Tingkatan*, Penerbit Elex Media Komputind, Jakarta.
- STMIK Widya Cipta Dharma, 2009. *Petunjuk Penulisan Usulan Proposal dan Skripsi, Samarinda: STMIK Widya Cipta Dharma.*